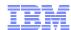

# LanguageWare Resource Workbench 7.2 Export an annotator as a PEAR

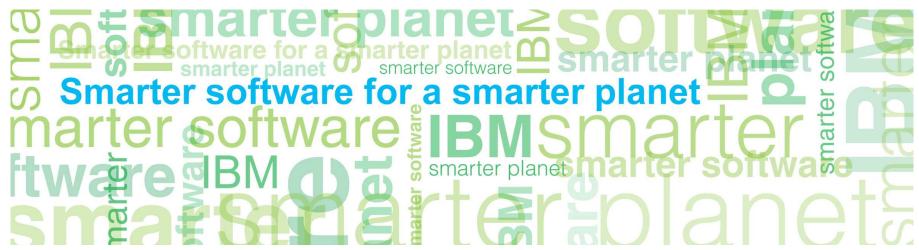

© Copyright International Business Machines Corporation 2011. All Rights Reserved. US Government Users Restricted Rights - Use, duplication or disclosure restricted by GSA ADP Schedule Contract with IBM Corp.

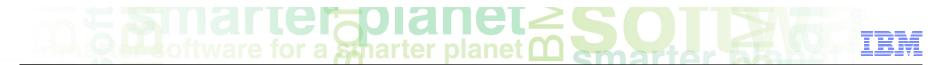

#### Introduction

#### Module overview

 How to export an annotator created in LanguageWare<sup>®</sup> Resource Workbench V7.2 to an Apache UIMA PEAR file

#### ■ Target audience:

- All audiences

#### Prerequisites:

- Install LanguageWare Resource Workbench (LRW) V7.2
- Create a project
- Create a dictionary
- Create a parsing rule
- Create a UIMA annotator
- Version Release Date LRW 7.2, ICA 2.2, released October, 2010

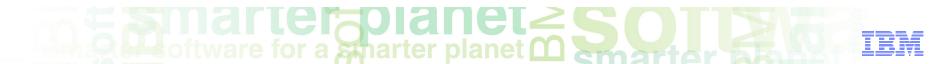

# Module objectives

After this module you will be able to:

■ Export an annotator as a UIMA PEAR file

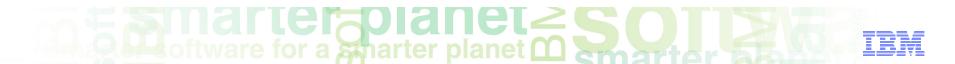

# Module roadmap

• Export an annotator as a PEAR file

What is it?

How to export the annotator?

- Module summary
- Sample exercises

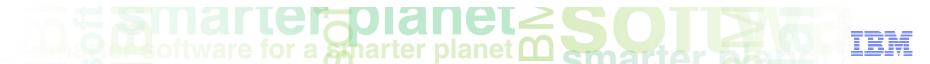

# Export an annotator as a PEAR feature What is it?

#### General

 Export the annotator from LanguageWare Resource Workbench as an Apache UIMA PEAR (Processing Engine Archive file).

#### Specific

- An existing annotator that was developed in LanguageWare Resource Workbench is exported to the file system as an Apache UIMA PEAR file named MyAnnotator.pear.
- The Apache UIMA standard for packaging and deploying is used to create the PEAR file.
- The annotator PEAR file can be deployed in another application.

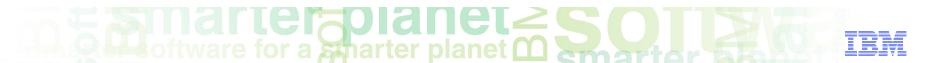

- Right click the relevant project name in LanguageWare Resource Workbench. For this example, right click IBM
  - You can also select the relevant annotator in the LRW Explorer
- Select Export

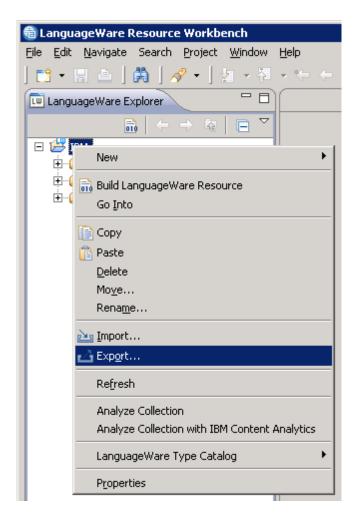

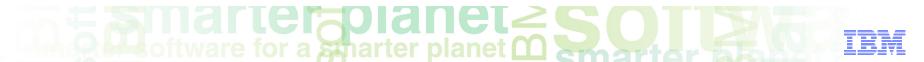

- Expand the IBM LanguageWare folder.
- Select LanguageWare UIMA Pipeline as UIMA PEAR.
- Click Next.

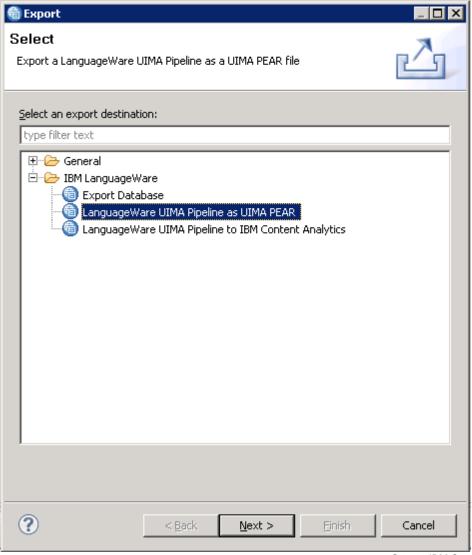

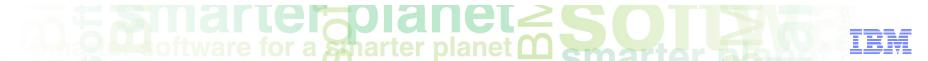

- Expand the project name, IBM
- Expand Configuration
- Expand Annotators
- Select MyAnnotator.annoconfig

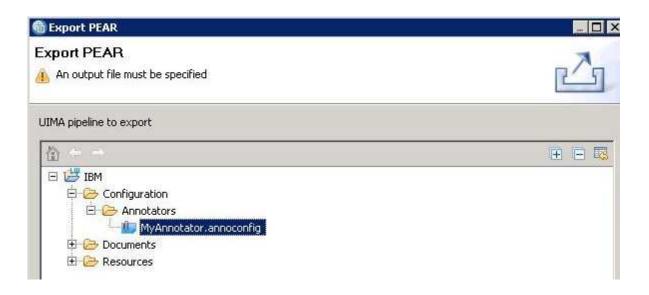

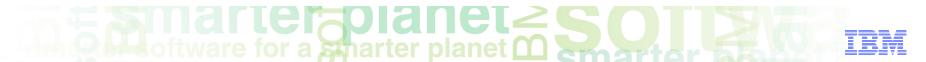

- Click Browse File System...
- Change the directory to your desired location of the PEAR file.
- For the File name field, type MyAnnotator.
- Click Save

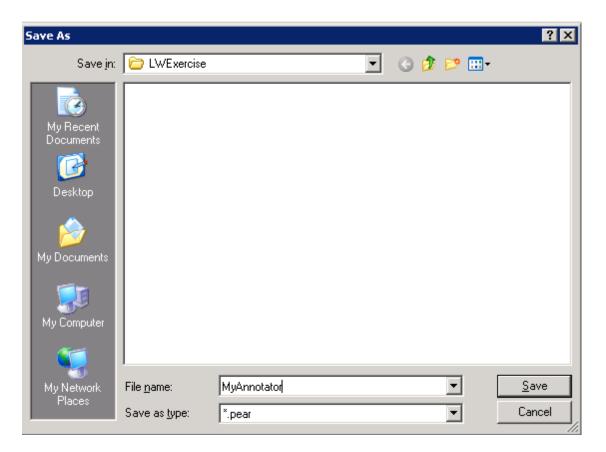

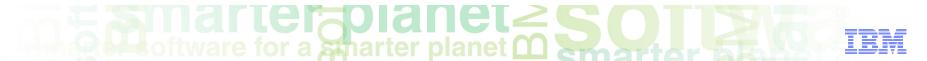

- The PEAR output file field is now populated with your desired path and name of the PEAR file.
- Click Finish.

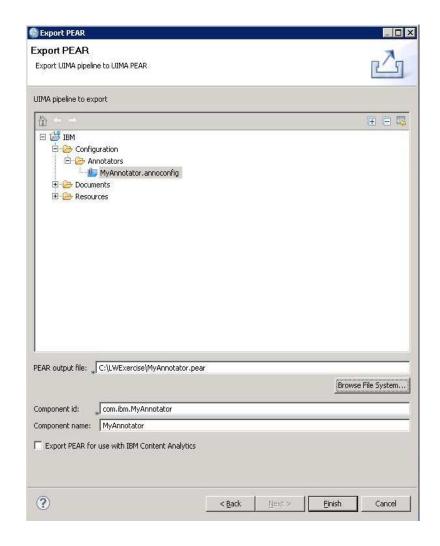

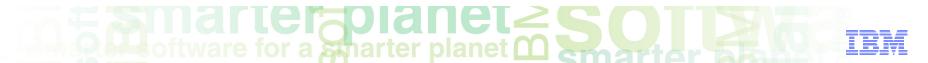

- A confirmation message indicating that the export is complete will appear
- Click **OK**

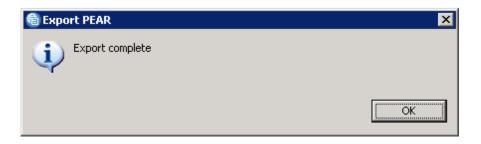

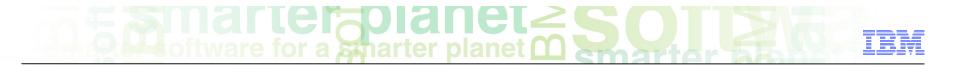

# Module roadmap

- Export an annotator as a PEAR file
  - What is it?

How to export the annotator?

- Module summary
- Sample exercises

# Module summary

You have completed this course and can:

Export an annotator as a UIMA PEAR file.

See the LanguageWare help for more tips and advanced use cases.

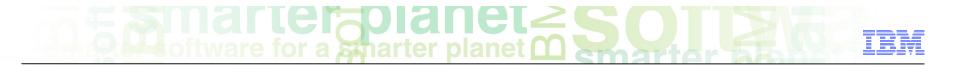

#### Module Roadmap

- Export an annotator as a PEAR file
  - What is it?

How to export the annotator?

- Module summary
- Sample exercises

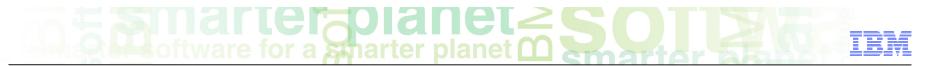

#### **Practice exercises**

■ Export the AnalyseHelpline annotator as a UIMA PEAR file.

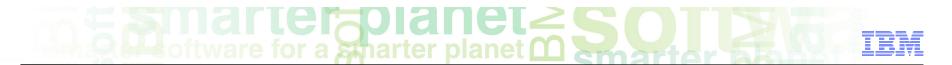

#### Contacts

■ If you have any questions, comments or suggestions, contact us using the LanguageWare email address <u>EMEALAN@ie.ibm.com</u> or on the developerWorks<sup>®</sup> forum.

#### Trademarks, copyrights, and disclaimers

IBM, the IBM logo, ibm.com, developerWorks, and LanguageWare are trademarks or registered trademarks of International Business Machines Corp., registered in many jurisdictions worldwide. Other product and service names might be trademarks of IBM or other companies. A current list of other IBM trademarks is available on the web at "Copyright and trademark information" at http://www.ibm.com/legal/copytrade.shtml

Other company, product, or service names may be trademarks or service marks of others.

THE INFORMATION CONTAINED IN THIS PRESENTATION IS PROVIDED FOR INFORMATIONAL PURPOSES ONLY. WHILE EFFORTS WERE MADE TO VERIFY THE COMPLETENESS AND ACCURACY OF THE INFORMATION CONTAINED IN THIS PRESENTATION, IT IS PROVIDED "AS IS" WITHOUT WARRANTY OF ANY KIND, EXPRESS OR IMPLIED. IN ADDITION, THIS INFORMATION IS BASED ON IBM'S CURRENT PRODUCT PLANS AND STRATEGY, WHICH ARE SUBJECT TO CHANGE BY IBM WITHOUT NOTICE. IBM SHALL NOT BE RESPONSIBLE FOR ANY DAMAGES ARISING OUT OF THE USE OF, OR OTHERWISE RELATED TO, THIS PRESENTATION OR ANY OTHER DOCUMENTATION. NOTHING CONTAINED IN THIS PRESENTATION IS INTENDED TO, NOR SHALL HAVE THE EFFECT OF, CREATING ANY WARRANTIES OR REPRESENTATIONS FROM IBM (OR ITS SUPPLIERS OR LICENSORS), OR ALTERING THE TERMS AND CONDITIONS OF ANY AGREEMENT OR LICENSE GOVERNING THE USE OF IBM PRODUCTS OR SOFTWARE.

© Copyright International Business Machines Corporation 2011. All rights reserved.